# ABM for Management Decision Support [Spring 2013]

## Lab 1

## Practising Agent-Based Model Design and Implementation

### Peer-Olaf Siebers

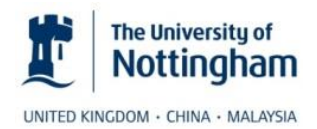

pos@cs.nott.ac.uk

# Content Tutorial

- Part 1: Modelling Practice
	- Representing Agent-Based Models
	- Conceptual Modelling Exercise
- Part 2: Model Implementation Practice
	- The AnyLogic IDE
	- Agent-Based Simulation Tutorial

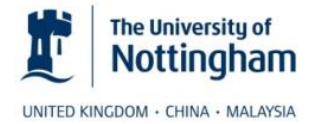

#### Representing Agent-Based Models  $\boxed{1}$

• Defining behaviour by using state charts (alias state machine diagrams)

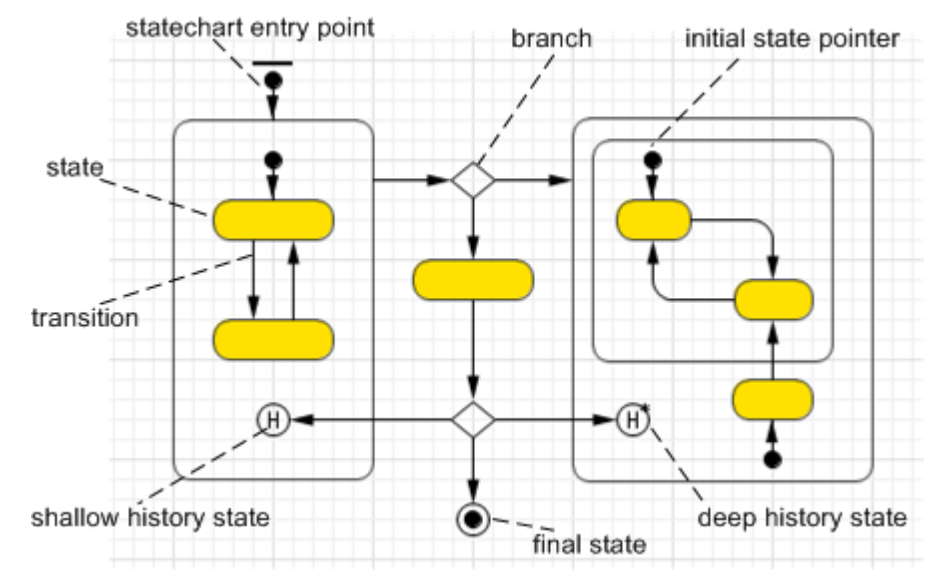

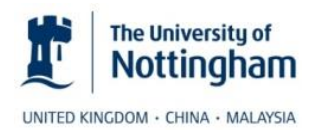

#### Representing Agent-Based Models  $\mathbf{1}$

- State machine diagrams (copied from my G6400S slides)
	- Helps us to understand what the **dependencies** are between **the state of an object** and **its reaction** to messages or other events
	- Show the states of a single object, the events or the messages that cause a transition from one state to another and the action that result from a state change
- State
	- A **condition during the life of an object** when it satisfies some condition, performs some action, or waits for an event

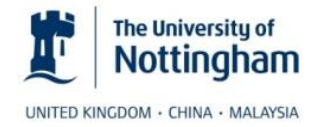

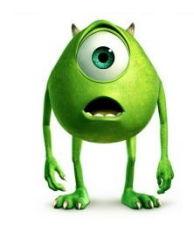

# Representing Agent-Based Models

• Laptop example

 $\boxed{1}$ 

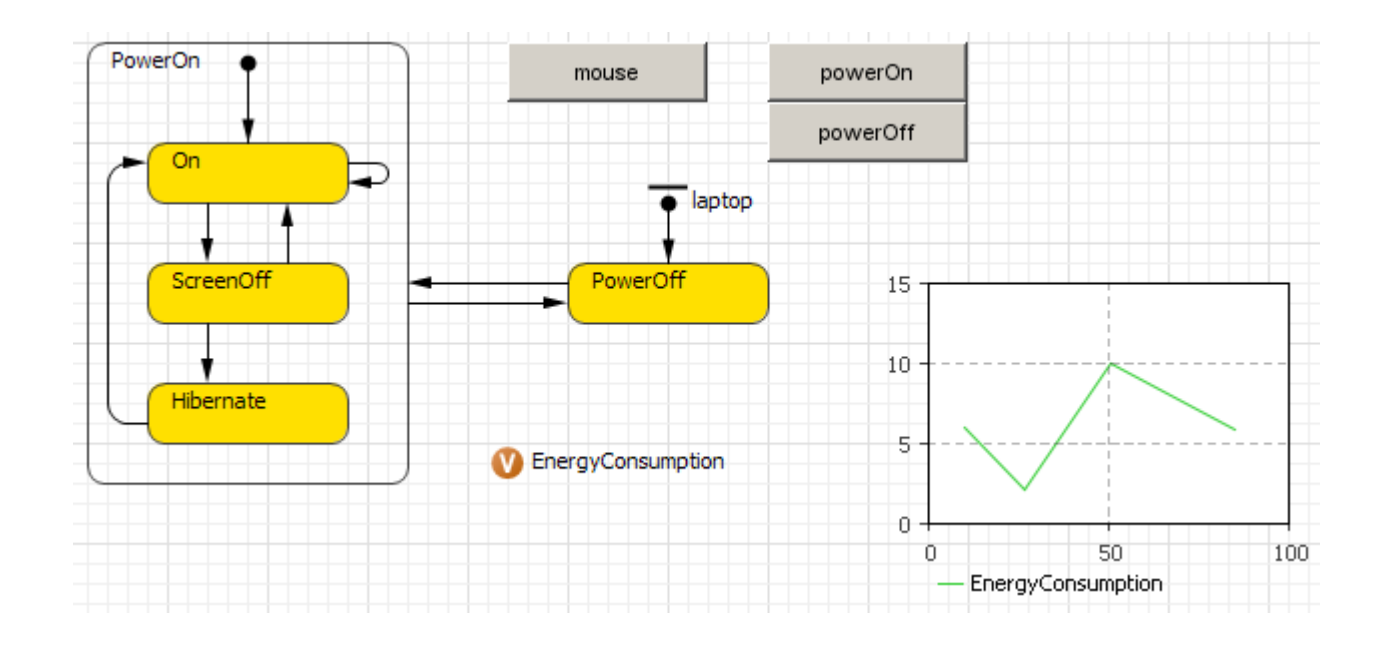

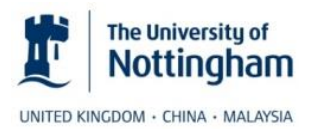

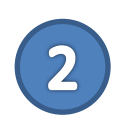

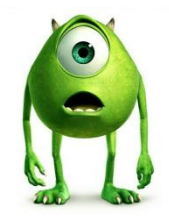

- You have been hired by Nottingham County Council to help with the new design of the train station service centre (which is part of the main entrance hall). It is supposed to provide all the services required from "East Midlands Trains" prior to the train journey. These include providing information (direct and phone), selling tickets (direct and self-service) and collecting tickets (self-service).
- Your task:
	- Develop a conceptual model that can help with the design using an agent-oriented approach

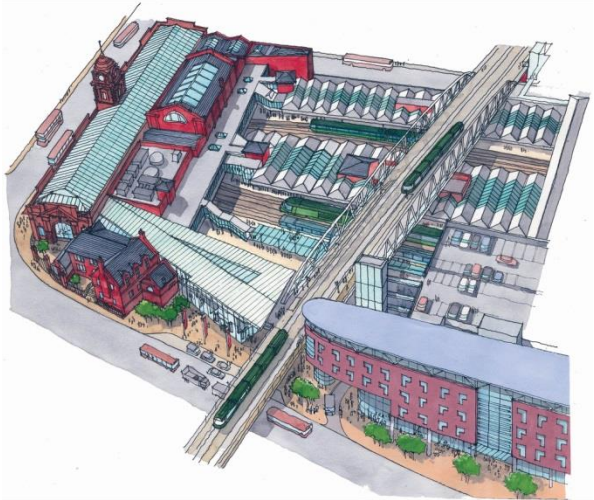

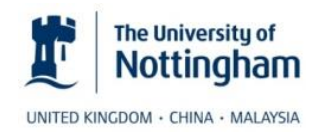

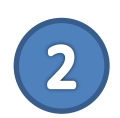

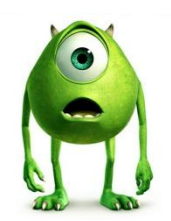

- I would propose to use a combined DES/ABS approach
	- First create a process flow chart for the system (you will later replace some of the passive entities by active ones
	- Then think about generic agents (active/passive entities)
	- Then think about what states these agents might be in
	- Then think about how they might transit from one state to another and how a transition would be triggered (timeout, rate, condition, ...)
- Make sure that you create state charts when you create your agents and not flow charts!

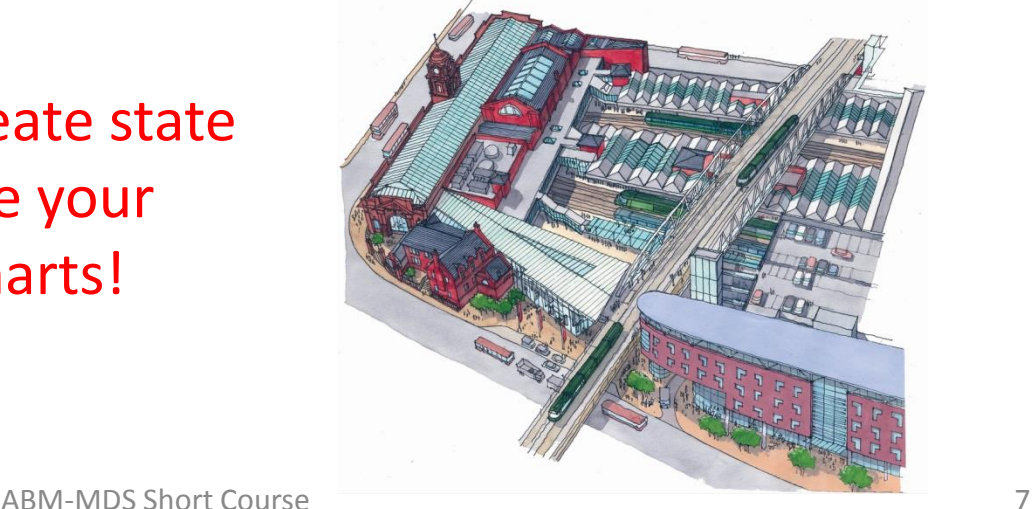

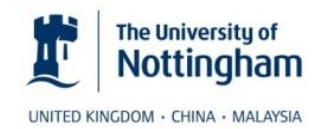

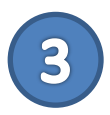

## The AnyLogic IDE

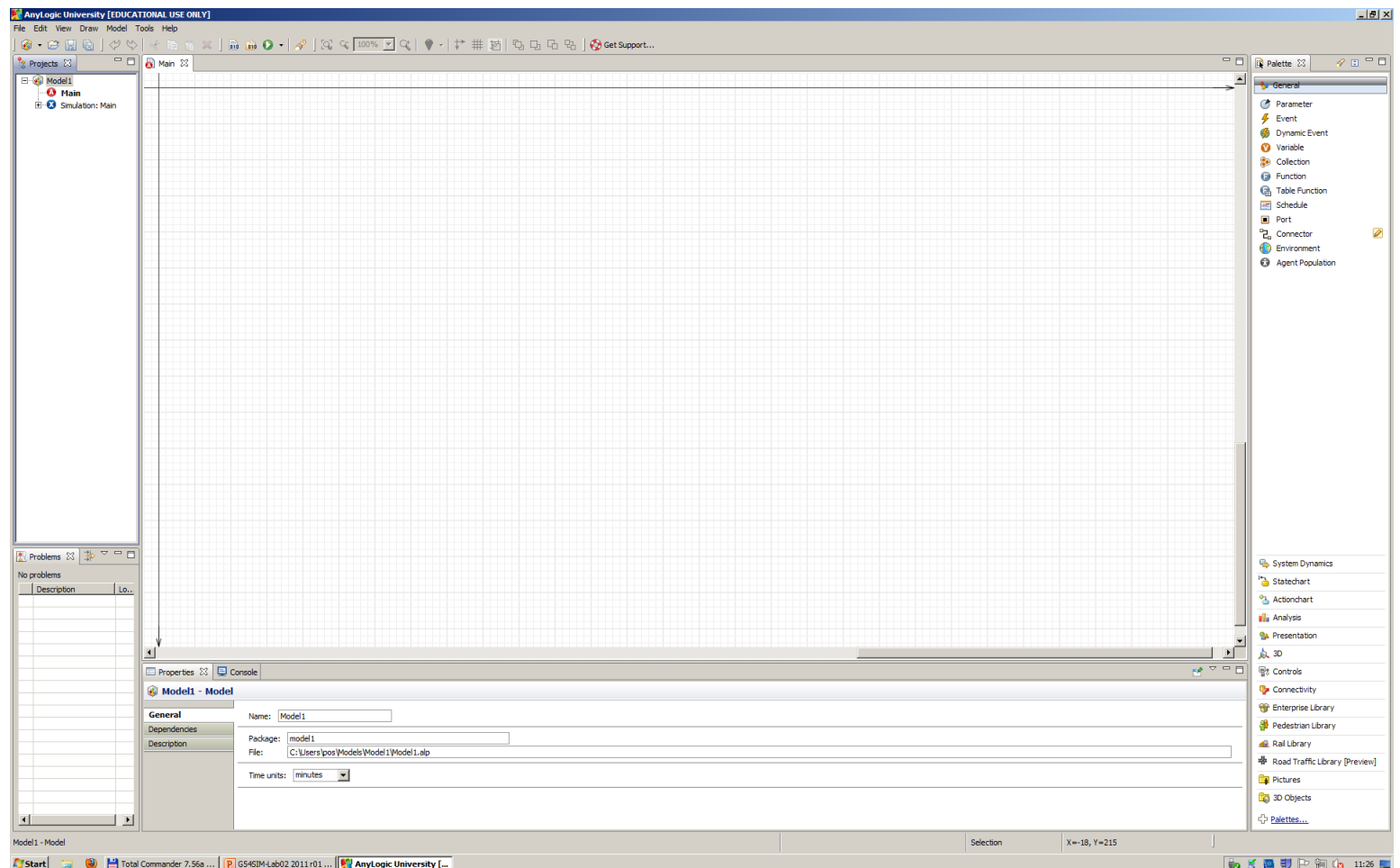

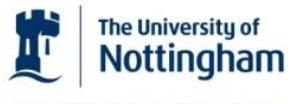

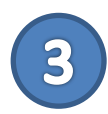

# The AnyLogic IDE

- Important Keys
	- F1: Help
	- Ctrl-Space: Code completion support
	- Ctrl-Enter: Perform refactoring (replace name occurrences)
	- Run: Select the correct model
	- Simulation: Set up simulation parameters
- AnyLogic Base Models
- AnyLogic Class Reference

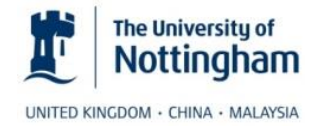

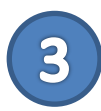

# The AnyLogic IDE

### • Java Basics: AnyLogic requires some basic Java knowledge

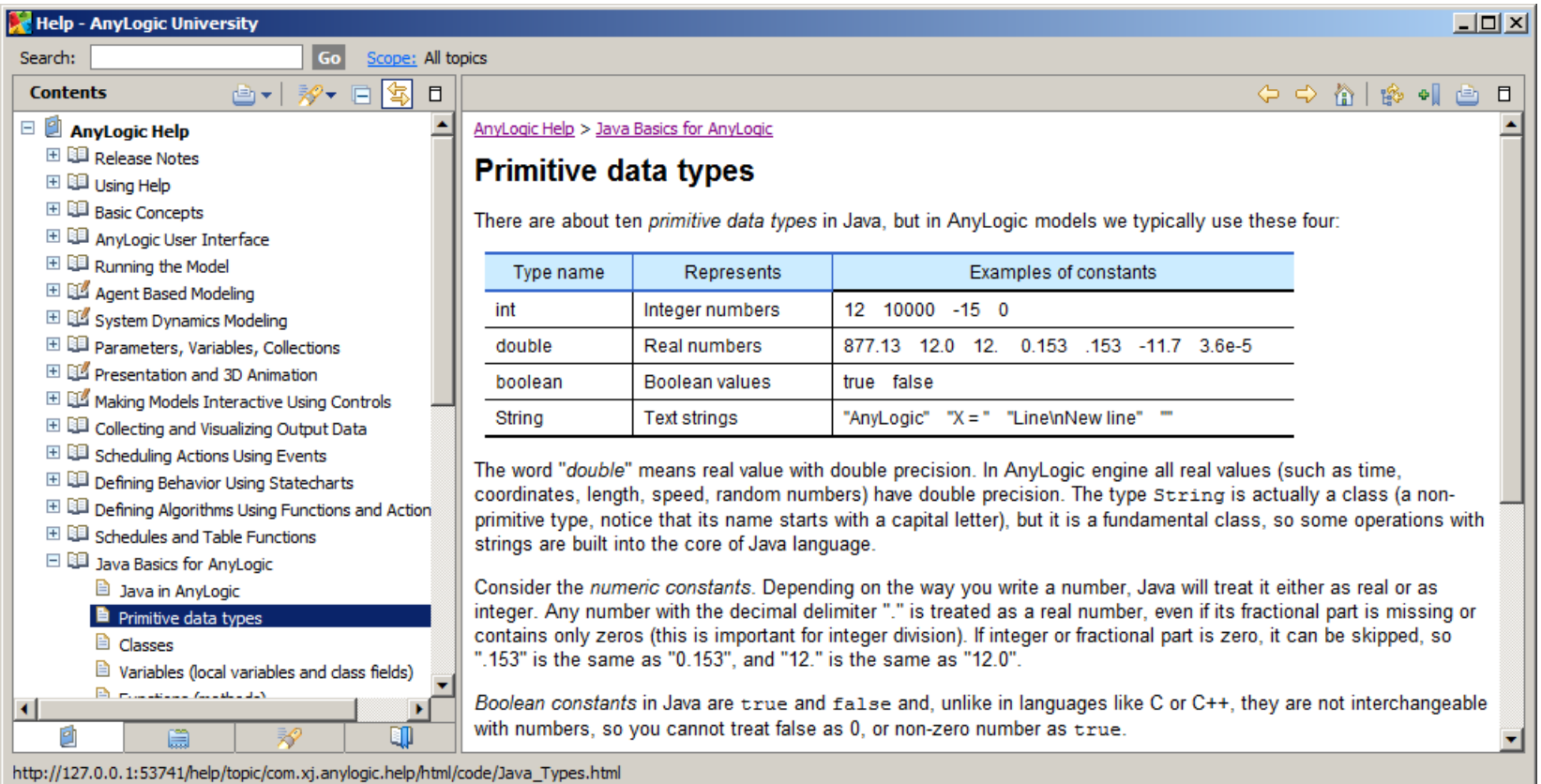

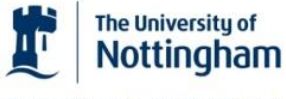

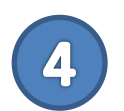

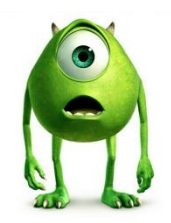

• Download Blob World tutorial [\[url](http://www.cs.nott.ac.uk/~pos/abm-mds/resources/Blobworld.zip)]

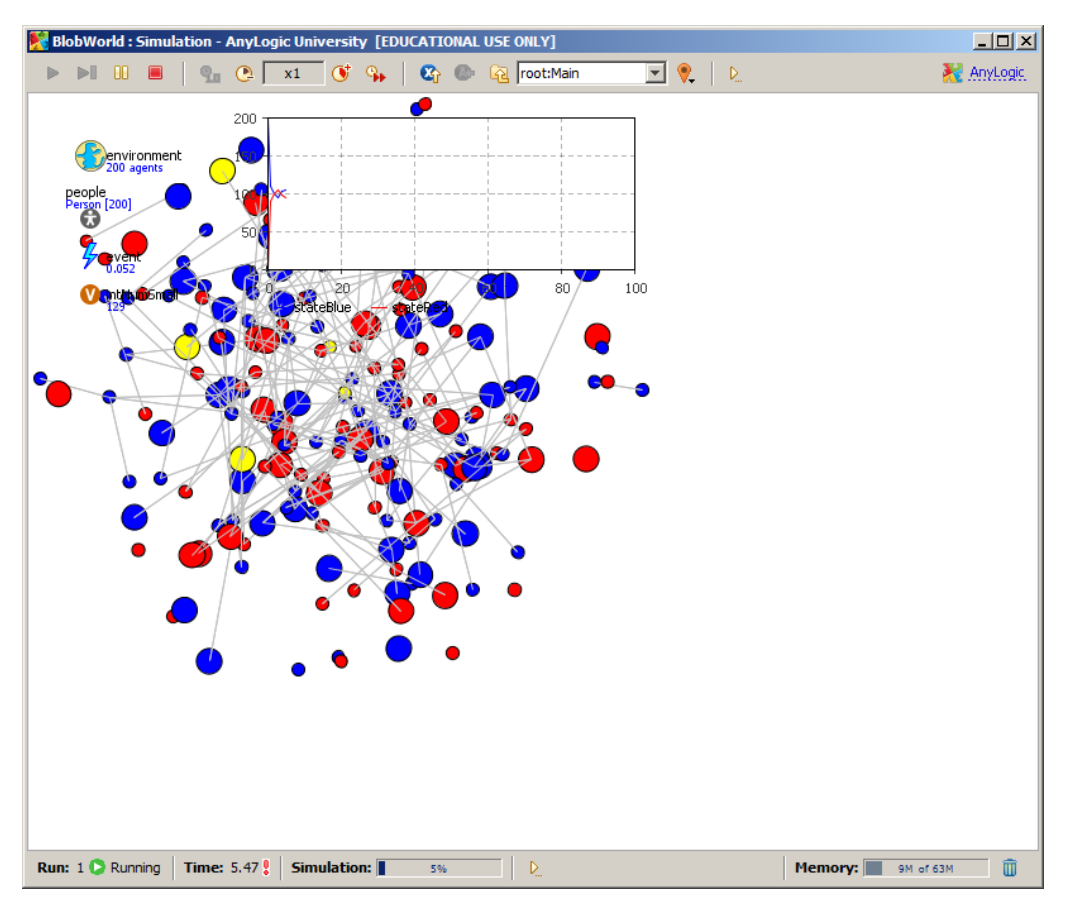

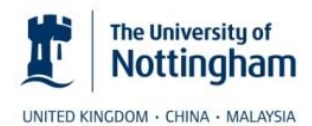

## Questions and Comments

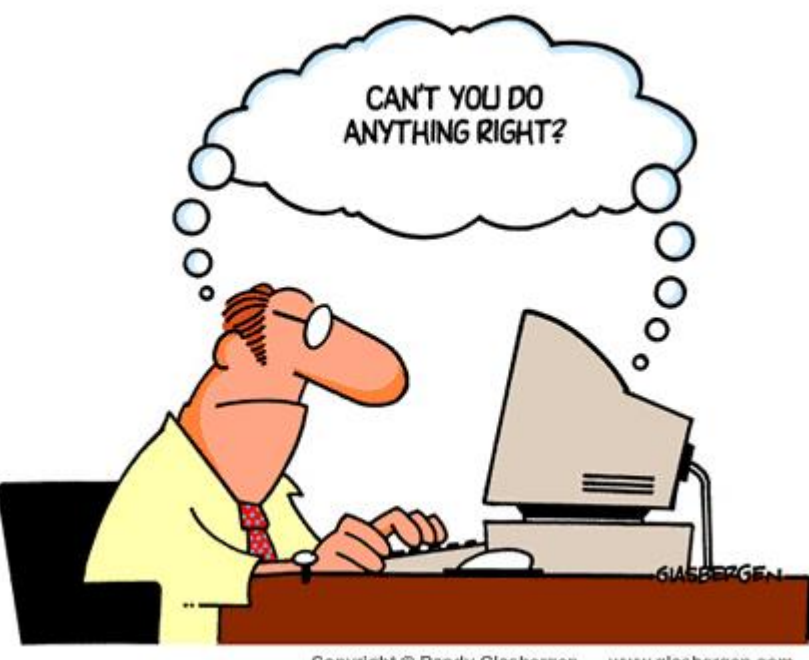

Copyright @ Randy Glasbergen. www.glasbergen.com

• For more information about Systems Simulation have a look at the G54SIM module website:<http://www.cs.nott.ac.uk/~pos/g54sim/>

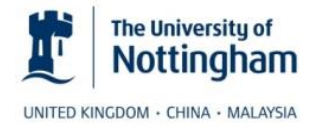